# FACHBRIEF NR. 19

Senatsverwaltung<br>für Bildung, Jugend

und Familie

**BERLIN** 

## PHYSIK

## THEMENSCHWERPUNKTE:

## Digitale Messwerterfassung mit Sensoren

Anregungen zur Kompetenzentwicklung und experimentelle Beispiele

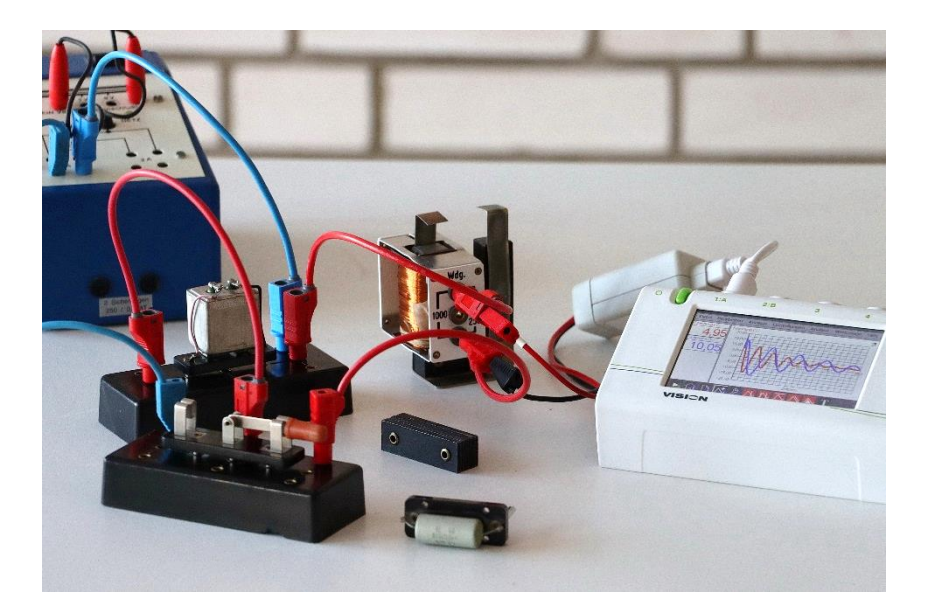

Abbildung 1: Untersuchung gedämpfter Schwingungen 1

#### **Die Fachverantwortlichen werden gebeten, den Fachbrief den unterrichtenden Kolleginnen und Kollegen in geeigneter Form zur Verfügung zu stellen. Zeitgleich wird er ins Netz gestellt unter:**

#### <http://bildungsserver.berlin-brandenburg.de/fachbriefe-bln>

Autorinnen und Autoren des Fachbriefs: Oliver Pechstein, Mirco Tewes (Kapitel 5)

1

Ihre Ansprechpartnerin/Ihr Ansprechpartner in der Senatsverwaltung für Bildung, Jugend und Familie: Oliver Pechstein [oliver.pechstein@senbjf.berlin.de](mailto:oliver.pechstein@senbjf.berlin.de)

<sup>&</sup>lt;sup>1</sup> Foto: O. Pechstein, alle Abbildungen des Fachbriefes soweit nicht anders gekennzeichnet: Lizenz CC BY-SA 2.0 <https://creativecommons.org/licenses/by-sa/2.0/deed.de>

#### **Sehr geehrte Damen und Herren, liebe Kolleginnen und Kollegen,**

die Erfassung von Messwerten mit Sensoren und die Auswertung der so gewonnenen Daten gehören zu einem zeitgemäßen Physikunterricht. An vielen Schulen wurden dazu bereits umfangreiche Erfahrungen gesammelt. Mit dem neuen Rahmenlehrplan für die gymnasiale Oberstufe Teil C Physik (RLP Physik GyO) wird der Einsatz digitaler Messwerterfassungssysteme (DMES) Unterrichtsgegenstand in allen Schulen, insbesondere durch die Verwendung der in der Geräteliste zum Abitur 2025 enthaltenen Spannungs- und Magnetfeldsensoren. Dieser Fachbrief möchte alle Lehrkräfte möglichst konkret bei der Einführung und beim Einsatz der digitalen Messwerterfassung unterstützen. Es werden wesentliche Kompetenzen beschrieben, Hinweise zu technischen Daten und Funktionen dieser Systeme gegeben sowie exemplarisch und praxisnah zentrale Experimente mit Spannungs- und Magnetfeldsensoren dargestellt. In einer Lernaufgabe wird veranschaulicht, wie Kontexte, digitale Messwerterfassung und Kompetenzentwicklung sich gegenseitig verstärken können.

Hinweise zur Vorbereitung des Abiturs 2025, insbesondere zum Formeldokument und zur Organisation der fachpraktischen Aufgabe sind in dem gemeinsamen Fachbrief Naturwissenschaften enthalten, der gleichzeitig mit diesem Fachbrief veröffentlicht wird. In der Sekundarstufe I wird zukünftig ebenfalls stärker als bisher mit Sensoren experimentiert. Möglichkeiten des Einsatzes von Sensoren in der Sekundarstufe I und in der E-Phase werden Gegenstand eines kommenden Fachbriefes sein.

Ich wünsche Ihnen einen guten Start in das Schuljahr 2023/2024.

Oliver Pechstein

#### **Inhalt:**

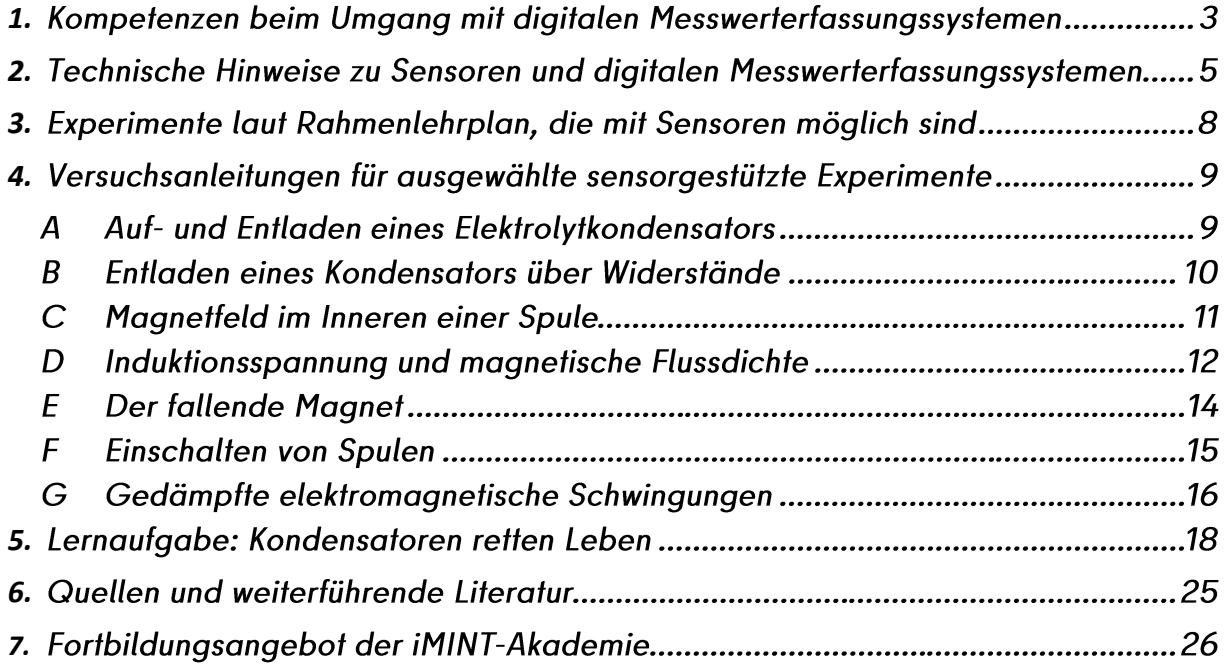

#### <span id="page-2-0"></span>**1. Kompetenzen beim Umgang mit digitalen Messwerterfassungssystemen**

In den abschlussorientierten Standards des RLP Physik GyO wird explizit auf die Nutzung von digitalen Werkzeugen beim Experimentieren Bezug genommen. Somit müssen die mit dem Experimentieren verbundenen Kompetenzen auch durch die Nutzung von DMES entwickelt und gefördert werden. Im Bereich der Sachkompetenz sollen insbesondere die folgenden Standards erreicht werden:

- Die Lernenden bauen Versuchsanordnungen auch unter Verwendung von digitalen Messwerterfassungssystemen nach Anleitungen auf, führen Experimente durch und protokollieren ihre Beobachtungen (Standard S 4).
- Die Lernenden erklären bekannte Auswerteverfahren und wenden diese auf Messergebnisse an (Standard S 6).

Im Bereich der Erkenntnisgewinnungskompetenz betrifft dies vor allem die folgenden Standards:

- Die Lernenden planen geeignete Experimente und Auswertungen zur Untersuchung einer physikalischen Fragestellung (Standard E 5).
- Die Lernenden erklären mithilfe bekannter Modelle und Theorien die in erhobenen oder recherchierten Daten gefundenen Strukturen und Beziehungen (Standard E 6).

Für Einzelmessungen oder das Erfassen weniger Messwertpaare von Größen, wie z. B. Temperatur, Spannung, Stromstärke und magnetische Flussdichte sind keine besonderen Sachkompetenzen erforderlich, oft sind diese Messungen einfacher durchzuführen als z. B. mit den herkömmlichen analogen Vielfachmessgeräten.

DMES entfalten ihr besonderes Potential erst durch die schnelle Erfassung und Auswertung sehr vieler Messwerte bei

- zeitabhängigen Veränderungen, z. B. beim Einschalten von Kondensatoren oder Spulen sowie bei gedämpften elektromagnetischen Schwingungen,
- Zusammenhängen, wie z. B. zwischen magnetischem Fluss und Induktionsspannung oder Spannung und Stromstärke und
- Bewegungsvorgängen, z. B. durch das Messen von Geschwindigkeiten und Beschleunigungen.

Sensorgestützte Experimente ermöglichen vielfältige Beiträge zur Kompetenzentwicklung. Dazu müssen die Lernenden sicher mit den Geräten umgehen können. Eine Übersicht über konkrete Beiträge zur Kompetenzentwicklung im Umgang mit den DMES gibt die folgende Tabelle.

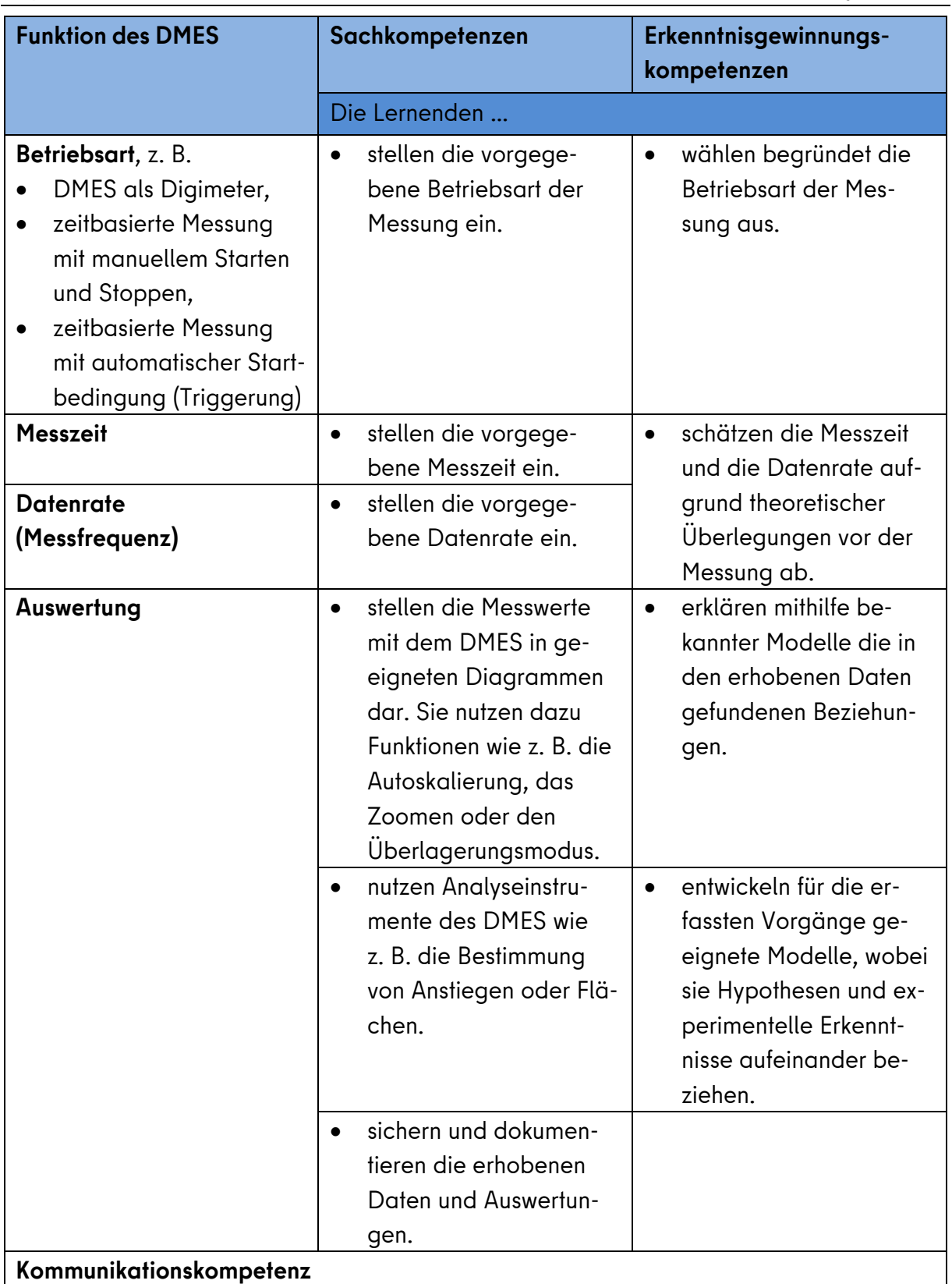

Die Lernenden veranschaulichen die mit dem DMES gewonnenen Informationen und Daten in ziel-, sach- und adressatengerechten Darstellungsformen, auch mithilfe digitaler Werkzeuge (Standard K 6).

#### <span id="page-4-0"></span>**2. Technische Hinweise zu Sensoren und digitalen Messwerterfassungssystemen**

#### Beispiele für Sensoren in den Sekundarstufen I und II

Die digitale Messwerterfassung wird in den weiterentwickelten Bildungsstandards Physik der KMK für die Sekundarstufe I als wesentliches Element eines zeitgemäßen Physikunterrichts dargestellt werden. Die folgende Tabelle enthält eine Liste empfehlenswerter Sensoren basierend auf den Inhalten der Rahmenlehrpläne für die Sekundarstufen I und II. Weitere Sensoren können in Abhängigkeit von den konkreten Schwerpunktsetzungen in den schulinternen Curricula ebenfalls sinnvoll sein. In den Fachbereichen sollte diskutiert werden, wie mittelfristig auch in der Sekundarstufe I und in der Einführungsphase der Physikunterricht durch die Verwendung von Sensoren modernisiert werden kann.

Verbindlich zu nutzen sind zurzeit nur die beiden Sensoren für das Abitur ab 2025.

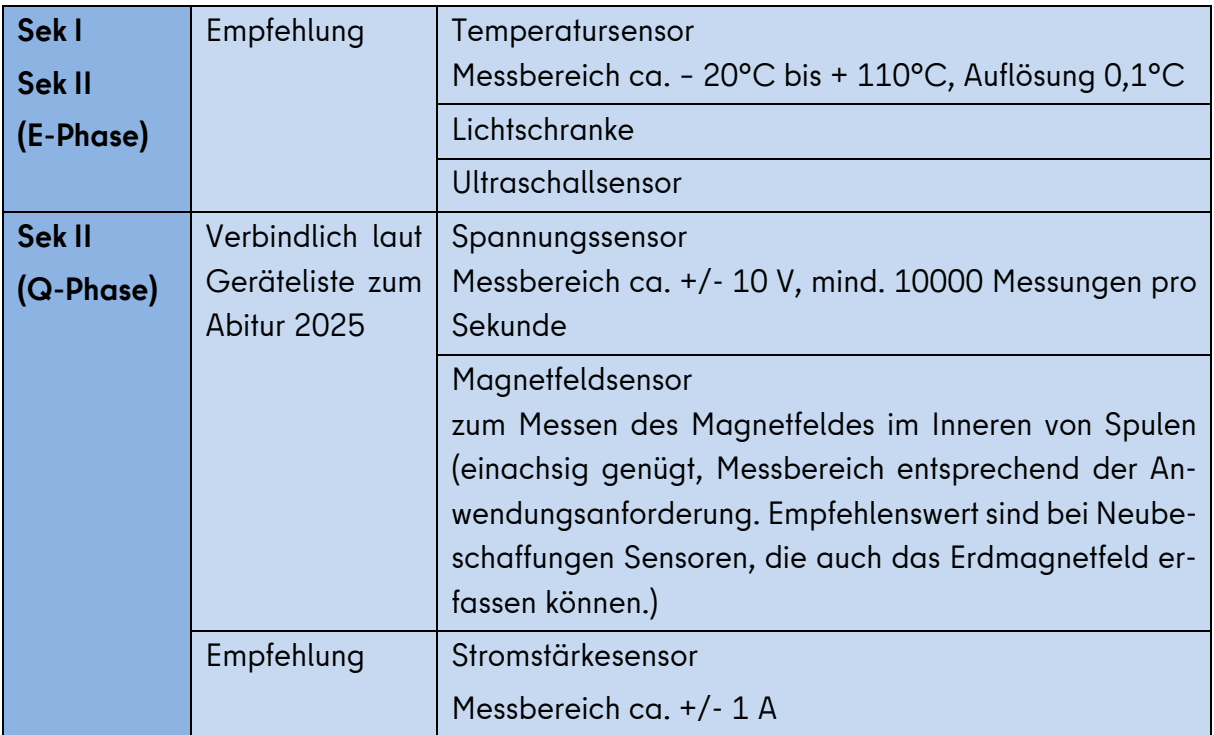

#### Auflösung und Messbereiche

Wie auch herkömmliche Messgeräte haben Sensoren Messbereiche und eine von diesen abhängige Auflösung.

Bei einer Auflösung von 12 Bit wird durch den AD-Wandler die analoge Messgröße in ein digitales Spannungssignal in 212 = 4096 Stufen aufgelöst.

Bei einem Messbereich von ± 20 V ergibt sich eine Auflösung von

$$
\frac{40 \text{ V}}{4096} = 9{,}77 \text{mV} \approx 10 \text{ mV}.
$$

Sollten z. B. Spannungssensoren mit verschiedenen Messbereichen vorhanden sein, kann es bei Induktionsversuchen sinnvoll sein, den Sensor mit dem kleineren Messbereich auszuwählen, um eine höhere Auflösung zu erzielen.

#### **Datenrate**

Experimente mit hoher Datenrate sind z. B.

- das Einschalten einer Glühlampe,
- das schnelle Auf- und Entladen von Kondensatoren,
- die Induktion von Spannungen durch die schnelle Bewegung von Magneten vor bzw. in Spulen,
- das Ein- und Ausschalten von Spulen mit herkömmlichen Bauelementen und
- das Erzeugen gedämpfter elektromagnetische Schwingungen mit herkömmlichen Bauteilen.

Die beiden folgenden Abbildungen verdeutlichen den Einfluss der Datenrate auf das Messergebnis. Um periodische Vorgänge optimal zu erfassen, sollte die Messfrequenz ca. 20 mal so groß sein wie die Frequenz des Signals.

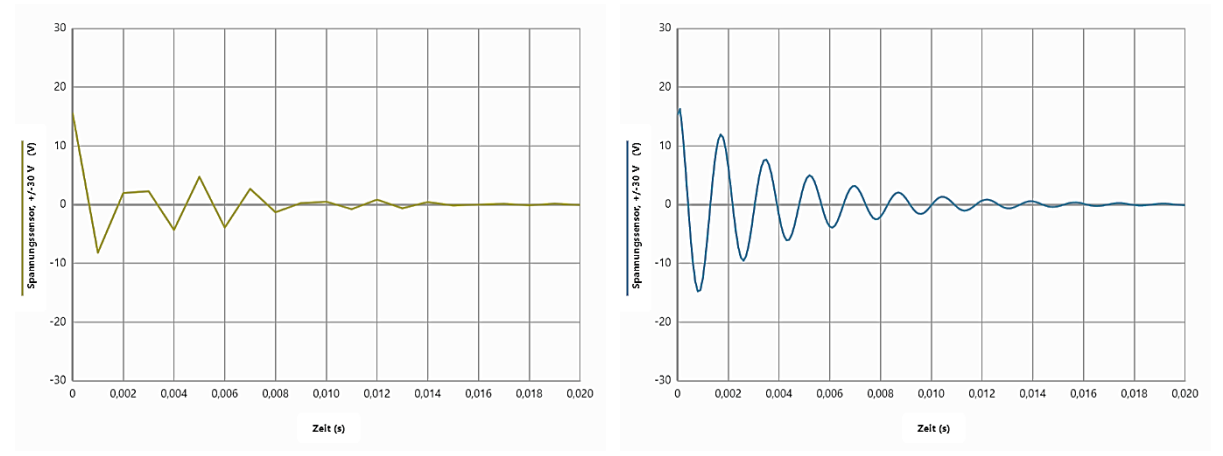

Abbildung 2: Messung des zeitlichen Verlaufs der Spannung bei einer gedämpften Schwingung in einem Schwingkreis aus einem Kondensator  $C = 1\mu F$  und einer Spule mit N = 1000 und einem I-Kern. Die Frequenz der Schwingung beträgt etwa 650 Hz. Links: Messfrequenz 1 kHz. Rechts: Messfrequenz 10 kHz. 2

<u>.</u>

<sup>2</sup> Abbildung: O. Pechstein. Erstellt mit der App Vernier Graphical Analysis®.

#### Handhabung

Für alle DMES gelten grundlegende Regeln für die Handhabung. Die folgenden Einstellungen sind bei nahezu allen Systemen möglich, die Bezeichnungen variieren.

1. Auswahl der Betriebsart

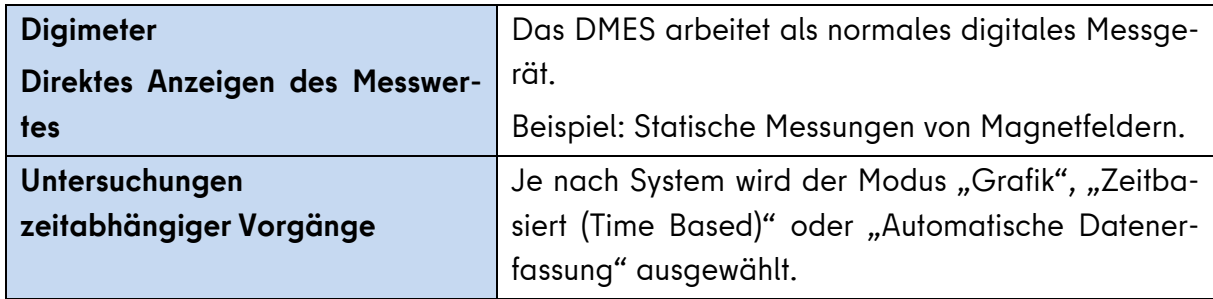

#### 2. Messzeit festlegen

Die Messzeit muss abgeschätzt und/oder durch Vorversuche ausgetestet werden.

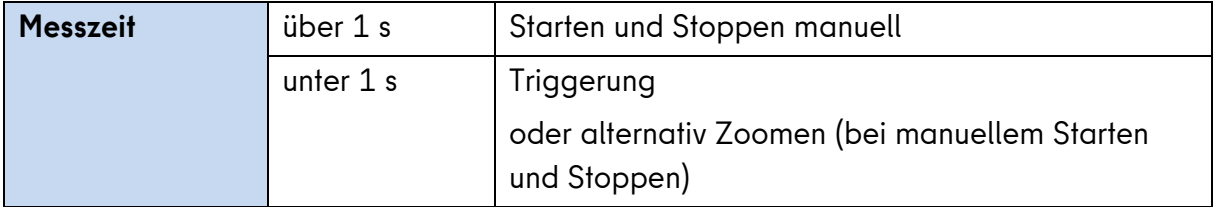

#### 3. Einstellen von Messzeit, Datenrate und Trigger

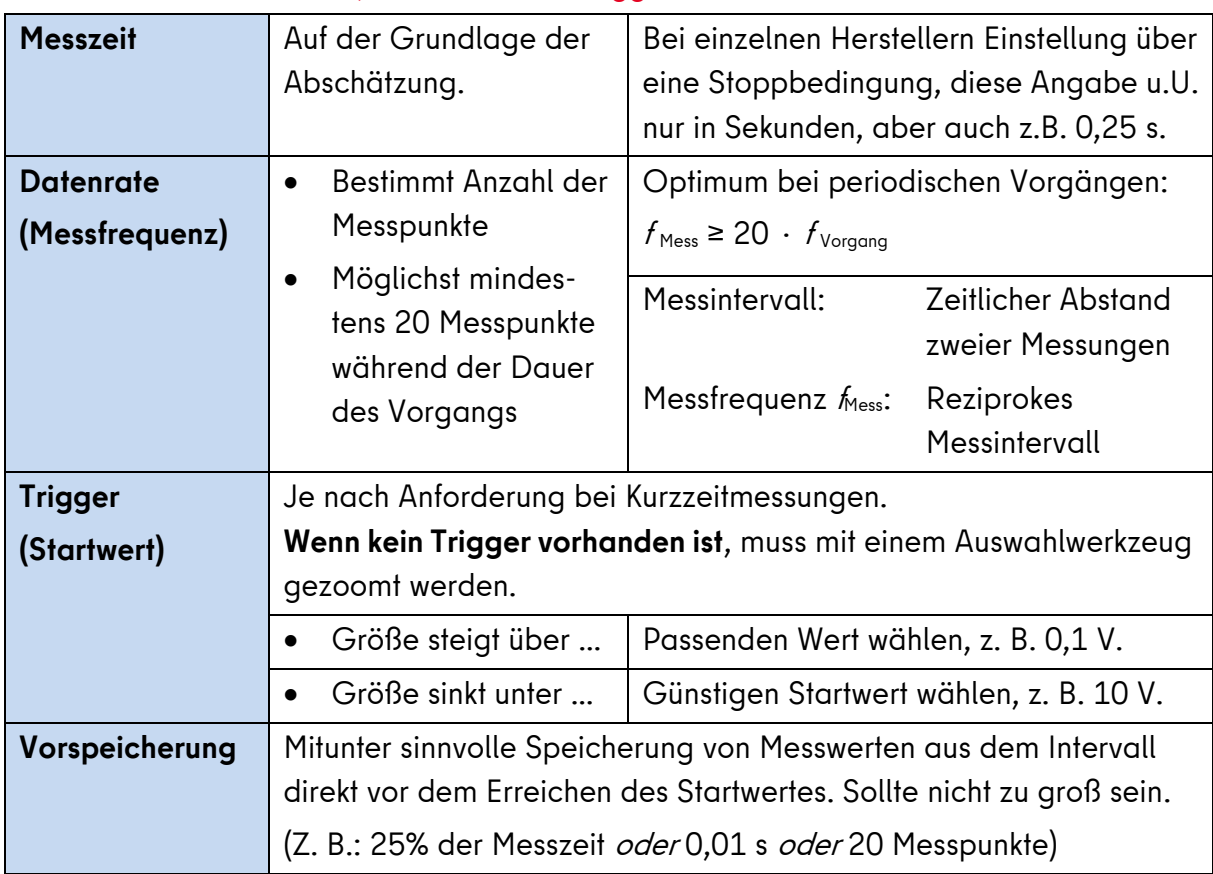

#### <span id="page-7-0"></span>**3. Experimente laut Rahmenlehrplan, die mit Sensoren möglich sind**

Die folgende Tabelle enthält die verbindlichen Experimente in Q 1 und Q 2 laut Rahmenlehrplan, bei denen der Einsatz von Sensoren besonders lohnenswert ist (Leistungskurs kur $s/\psi$ . In Kombination mit einem Messwiderstand (z. B. 100 Ω) kann hierbei der Spannungssensor auch als Stromstärkesensor verwendet werden. Ausdrücklich sei darauf hingewiesen, dass es aus didaktischen Gründen sinnvoll ist, bestimmte Versuche wie z. B. das Aufund Entladen von Kondensatoren zunächst mit herkömmlichen Messinstrumenten und einer Stoppuhr durchzuführen. Die Lernenden können so besser die komplexen Vorgänge durchdringen und Vorstellungen entwickeln. Auch das Zeichnen von Diagrammen erleichtert das spätere Interpretieren der durch das DMES gewonnenen grafischen Darstellungen.

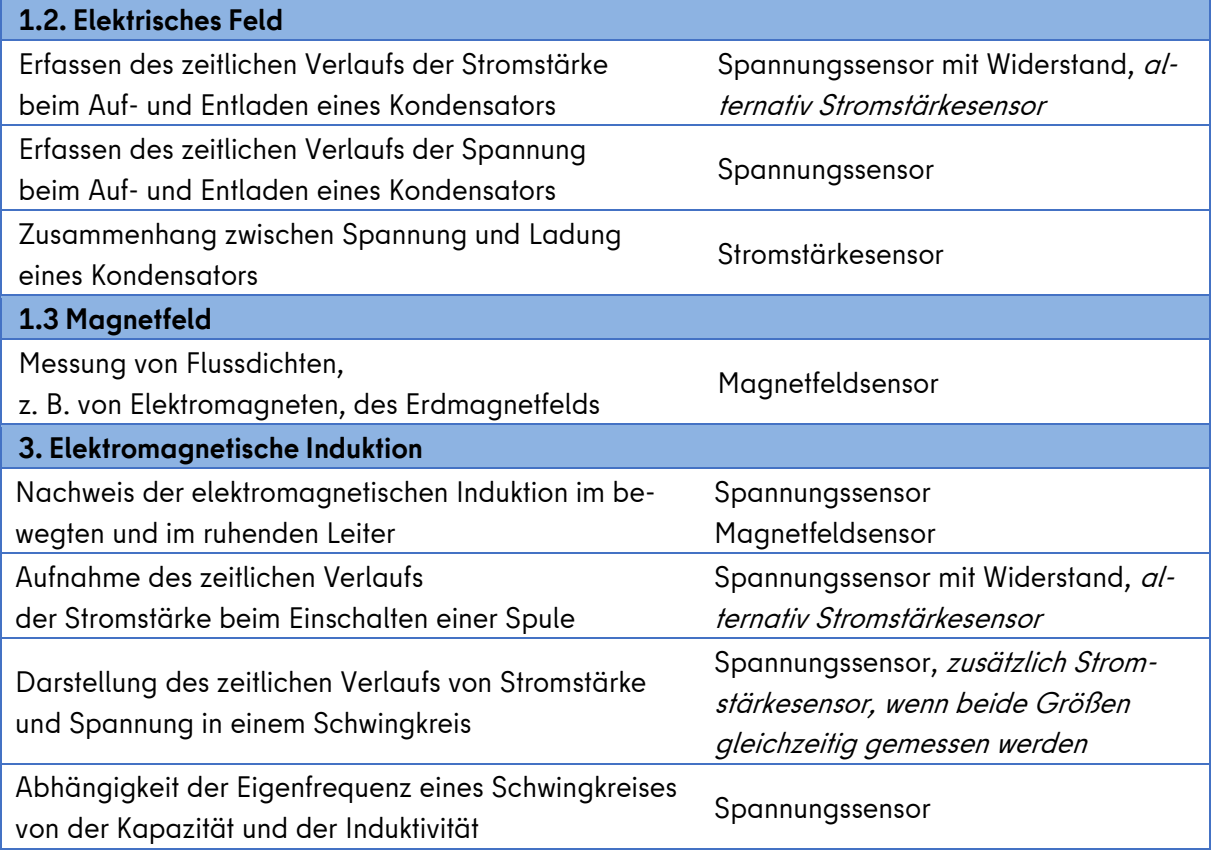

Auch die nicht aufgeführten Experimente zur Spannungsübersetzung und zur Aufnahme der Resonanzkurve eines Schwingkreises lassen sich mit Spannungssensoren durchführen (s. [2]), sind jedoch sehr gut auch mit herkömmlicher Messtechnik durchführbar.

Die folgenden Experimentieranleitungen beziehen sich auf Unterrichtsinhalte des 1. und 2. Kurshalbjahres der Q-Phase und beschränken sich weitestgehend auf den Einsatz eines Spannungs- oder eines Magnetfeldsensors. Die Experimente wurden mit dem auf dem Markt nicht mehr erhältlichen Datenlogger EasySense Vision von Data Harvest durchgeführt, sind jedoch mit allen anderen DMES durchführbar. Die Versuchsbeschreibungen enthalten Hinweise auf die Quellen, durch die die Versuche angeregt wurden. Dort sind häufig auch Vertiefungen und weitere Informationen zu finden.

#### <span id="page-8-0"></span>**4. Versuchsanleitungen für ausgewählte sensorgestützte Experimente**

#### **A Auf- und Entladen eines Elektrolytkondensators**

#### Aufgabe

Untersuchen Sie den zeitlichen Verlauf der Spannung beim Auf- und Entladen eines Kondensators.

+ ለ

Versuchsaufbau

#### Geräte

- Stromversorgungsgerät Gleichspannung  $U \approx 10$  V
- Z. B. Elektrolytkondensator 4700 µF, Widerstand 100 Ω
- Spannungssensor, optional Stromstärkesensor
- Umschalter, Kabel

#### Einstellungen am DMES

- Messzeit 5 s aufgrund der Halbwertzeit von  $T_H = 100\Omega \cdot 4700 \mu F \cdot ln 2 = 0.33 s$
- Messfrequenz 50 Hz
- manueller Start der Messung

## $\overline{a}$

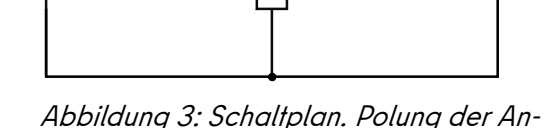

schlüsse des Sensors beim Aufbau beachten. 3

V

#### Mögliche weitere Aufgaben und Vertiefungen

- Untersuchen Sie den zeitlichen Verlauf der Stromstärke. Verändern Sie den Versuchsaufbau, indem Sie zusätzlich einen Stromstärkesensor einbauen.

Die Stromstärkemessung kann auch durch die Messung der Spannung über dem Widerstand erfolgen.

- Bestimmen Sie aus dem t- /- Diagramm mit dem Flächenwerkzeug die im Kondensator gespeicherte Ladung.
- Bestimmen Sie die Kapazität des Kondensators.

Für diese Aufgabe gibt es mehrere Lösungen: Bestimmung aus Halbwertszeit und bekanntem Widerstand oder Bestimmung aus angelegter Spannung und der aus der Fläche ermittelten gespeicherten Ladung.

<u>.</u>

<sup>3</sup> Abbildung: O. Pechstein

#### **B Entladen eines Kondensators über Widerstände**

#### Aufgabe

Untersuchen Sie den Einfluss des elektrischen Widerstandes R auf die Halbwertszeit  $T_{1/2}$ beim Entladen eines Kondensators.

#### Geräte

- Stromversorgungsgerät Gleichspannung, z. B.  $U = 12$  V
- Kondensator, z. B.  $C = 4\mu F$
- mehrere Widerstände, z. B.  $R_1$  = 510 Ω,  $R_2$  = 1000 Ω,  $R_3$  = 2000 Ω
- Spannungssensor
- Schalter oder Umschalter, Kabel

#### Einstellungen am DMES

- Messzeit 20 ms aufgrund Halbwertzeit von  $T_H = 2000\Omega \cdot 4\mu F \cdot ln 2 = 0.0055 s$
- Messfrequenz 1000 Hz
- Trigger Spannung sinkt unter 10 V
- **Polung der Anschlüsse des Sensors beim Aufbau beachten**, sonst startet die Messung bei eingestelltem Trigger nicht.

#### Weitere Aufgaben

- Untersuchen Sie den Einfluss der Kapazität C auf die Halbwertszeit  $T_{1/2}$  beim Entladen eines Kondensators.

#### Quellen und Vertiefungen

- [Zeitsteuerung in einem Rauchmelder](https://www.iqb.hu-berlin.de/appsrc/taskpool/data/taskpools/getTaskFile?id=p12%5eRauchmelder%5ef21992)<sup>6</sup>. Beispiel des IQB für eine Prüfungsaufgabe mit fachpraktischem Anteil. PDF-Dokument. (09.06.2023).

#### Versuchsaufbau

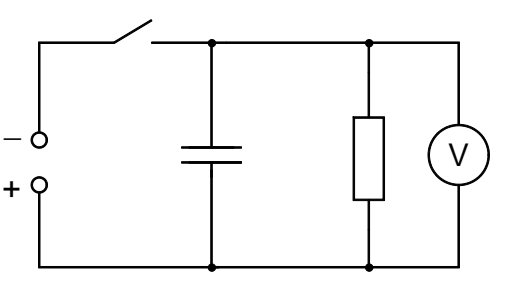

Abbildung 4: Schaltplan. Der Aufbau ist auch mit einem Umschalter möglich. 4

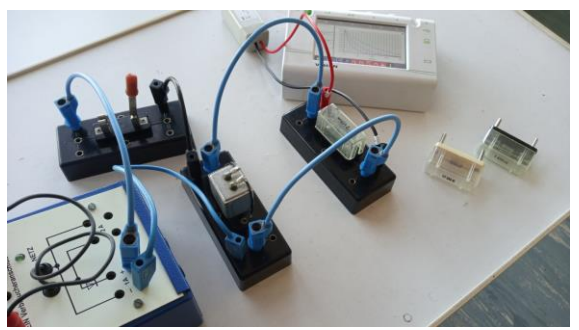

Abbildung 5: Möglicher Aufbau 5

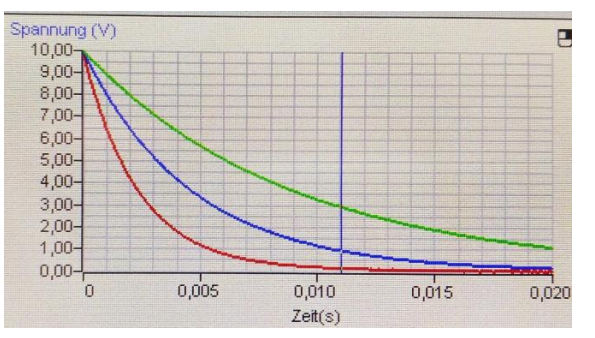

Abbildung 6: Messung im Überlagerungsmodus 7

<u>.</u>

<sup>7</sup> Foto: O. Pechstein

<sup>4</sup> Abbildung: O. Pechstein

<sup>5</sup> Foto: O. Pechstein

<sup>6</sup> https://www.iqb.hu-berlin.de/appsrc/taskpool/data/taskpools/getTaskFile?id=p12%5eRauchmelder%5ef21992

#### **C Magnetfeld im Inneren einer Spule**

#### Aufgaben

- 1. Untersuchen Sie den Zusammenhang zwischen der magnetischen Flussdichte B und der Stromstärke / in einer Spule.
- 2. Bestimmen Sie aus den Messwerten die magnetische Feldkonstante  $\mu_0$ .

#### Geräte

- Netzgerät Gleichspannung z.B. 12 V, Spannung verstellbar
- Spule  $N = 1000$
- Stromstärkemessgerät optional Stromstärkesensor
- Kabel
- Magnetfeldsensor (axial) mit Halterung

#### Einstellungen am DMES

Betriebsart Digimeter

#### Hinweise zur Versuchsdurchführung

- Die Stromstärke sollte 1 A nicht übersteigen.
- Die Hallsonde des Sensors befindet sich an der Spitze und muss in der Mitte der Spule positioniert werden.

#### Versuchsaufbau

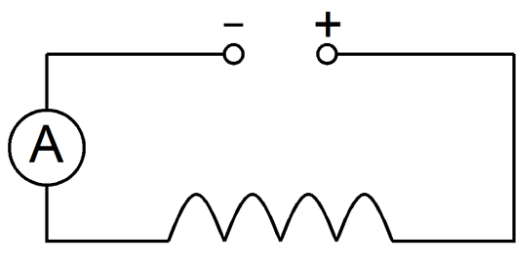

Abbildung 7: Schaltplan ohne Sensor 8

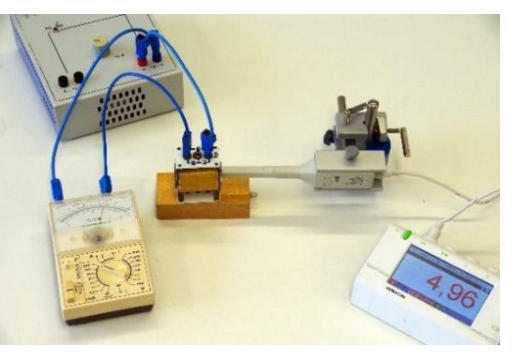

Abbildung 8: Möglicher Aufbau 9

#### Mögliche Messergebnisse

Für die oben beschriebene Spule aus einem Satz für Schülerexperimente mit den Daten  $N = 1000$ ,  $l = 4.8$  cm ergibt sich die folgende Messreihe.

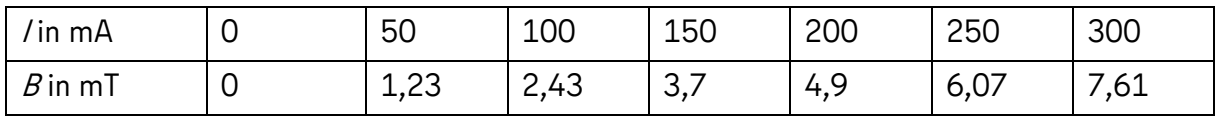

#### Mögliche weitere Aufgaben und Vertiefungen

- Untersuchen Sie den Zusammenhang zwischen dem Abstand von einer Spule und der magnetischen Flussdichte B.

Zusätzliche Materialien: Eisenkern, Lineal. Dieser Versuch ist auch mit einer Tangentialsonde möglich.

[Gilt die Gleichung für eine lange Spule auch für andere Spulen?](https://www.iqb.hu-berlin.de/appsrc/taskpool/data/taskpools/getTaskFile?id=p03%5espule%5ef4520)<sup>10</sup> Lernaufgabe des IQB. Wordversion mit didaktischen Kommentaren und Lösungen. (09.06.2023)

<sup>8</sup> Abbildung: O. Pechstein

<sup>&</sup>lt;sup>9</sup> Foto: O. Pechstein

<sup>10</sup> https://www.iqb.hu-berlin.de/appsrc/taskpool/data/taskpools/getTaskFile?id=p03%5espule%5ef4520

#### **D Induktionsspannung und magnetische Flussdichte**

#### Aufgabe

Untersuchen Sie mit Hilfe eines Stabmagneten und einer Spule den Zusammenhang zwischen der Induktionsspannung und der magnetischen Flussdichte.

Versuchsaufbau

S | N | \

Bewegung

#### Geräte

- Spule hoher Windungszahl, z. B. 1500
- starker Stabmagnet, z. B. Neodym
- Spannungssensor, Magnetfeldsensor (axial)

#### Einstellungen am DMES

- Messzeit 5 s
- Messfrequenz, z. B. 50 Hz
- manueller Start der Messung

#### Hinweise zur Versuchsdurchführung

- Die Spannungen sind recht gering. Je höher die Windungszahl, desto besser.
- Die Spule wird auf den Tisch gestellt.
- Der Magnetfeldsensor wird im hinteren Bereich des Inneren der Spule platziert.
- Der Magnet wird auf unterschiedliche Art und Weise in die Spule bewegt.

#### **Sinnvoll sind einfache, klare und nicht zu schnelle Bewegungen, da sonst keine auswertbaren Diagramme entstehen.**

- Wenn der Magnet nicht bewegt wird, so wird keine Spannung induziert.
- Je schneller der Magnet bewegt wird, desto größer ist die Induktionsspannung.
- Das Vorzeichen der Spannung hängt davon ab, ob die Änderung des magnetischen Flusses positiv oder negativ ist.
- Je größer der Betrag der Änderungsrate des Magnetfeldes ist, desto größer ist auch die Induktionsspannung.

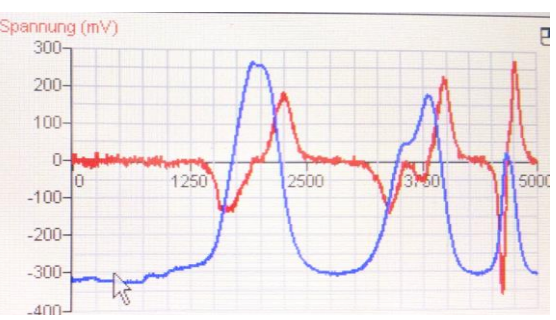

Abbildung 9: Prinzipieller Versuchsaufbau 11

Tisch

V)—

Spule |<br>
Magnetfeldsensor

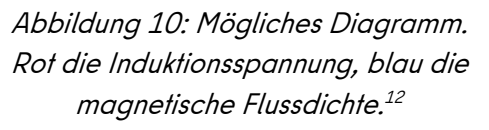

#### Quelle und Vertiefungen

Schülerexperimente im Physikunterricht mit digitaler Messwerterfassung - Die Top 13: Sicheres Gelingen - Hoher Lernerfolg.  $E-4$  Das Induktionsgesetz<sup>13</sup>. J. Enders, M. Tewes u.a. T3-Deutschland 2013.

<u>.</u>

<sup>11</sup> Abbildung: O. Pechstein

<sup>12</sup> Foto: O. Pechstein

<sup>13</sup> https://resources.t3deutschland.de/t3deutsch-home?re-

#### Variante

Der Magnet kann auch an einer Feder befestigt werden, so dass eine periodische Schwingung analysiert werden kann.

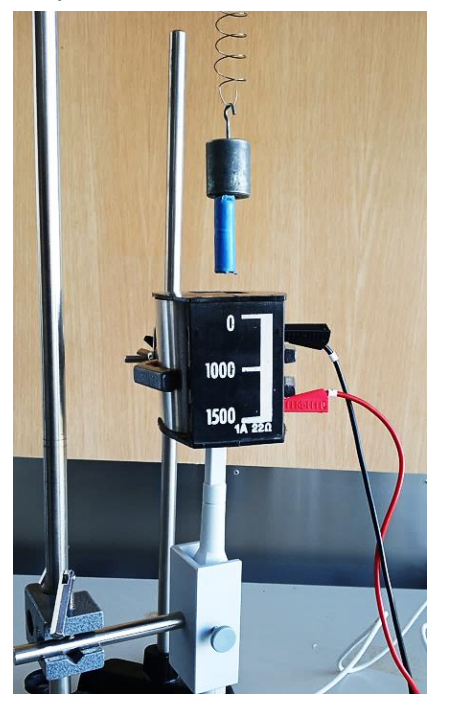

Abbildung 11: Anordnung mit Stativmaterial. Es wurden zwei Stative verwendet, um die Justierung zu vereinfachen. 14

 $1111111$ Feder S N z.B.N=1500 V) — Magnetfeldsensor

Abbildung 12: Aufbau schematisch $^{15}$ 

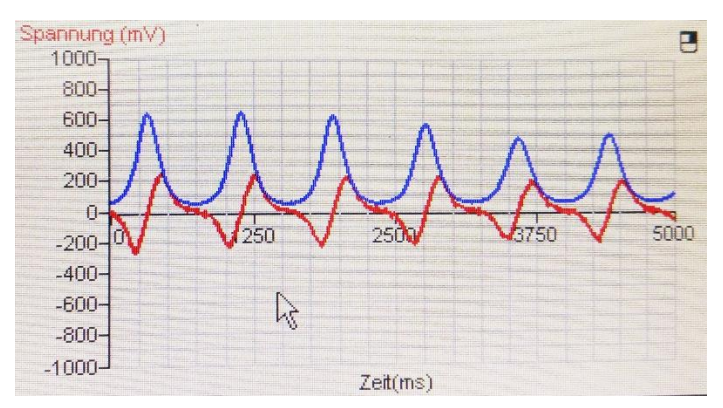

Abbildung 13: Mögliches Diagramm für einen schwingenden Magneten. Das korrekte Vorzeichen der Spannung hängt von der Polung des Spannungssensors ab. Die Darstellung kann wahlweise in einem oder in zwei Diagrammen erfolgen. 16

<sup>14</sup> Foto: O. Pechstein

<sup>&</sup>lt;sup>15</sup> Abbildung: O. Pechstein

<sup>&</sup>lt;sup>16</sup> Foto: O. Pechstein

#### **E Der fallende Magnet**

#### Aufgabe

Untersuchen Sie die Induktionsspannung in Abhängigkeit von der Zeit für einen Magneten, der durch eine Spule fällt.

#### Geräte

- $\bullet$  Spule, z. B. 1000 Wdg.
- Starker Stabmagnet, z. B. Neodym
- **•** Spannungssensor
- Stativmaterial, Kiste zum Auffangen des Magneten, Blatt Papier

#### Einstellungen am DMES

- Messzeit 0,25s
- Messfrequenz 1000 Hz
- Trigger: Spannung steigt über 0,2 V
- Vorspeicherung 25% (50 ms)

Alternativ zur Triggerung wird eine längere Messzeit gewählt und gezoomt.

#### Hinweise zur Versuchsdurchführung

Der Magnet wird mit einer mit Papier gefüllten Kiste aufgefangen, um ihn vor Zerstörung zu schützen.

Der Betrag der Spannung ist beim Eintreten größer als beim Austreten, da der Magnet beim Fallen beschleunigt.

#### Versuchsaufbau

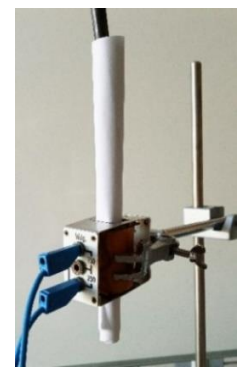

Abbildung 14: Ein gerolltes Stück Papier wird als Fallröhre durch die Spule geschoben. 17

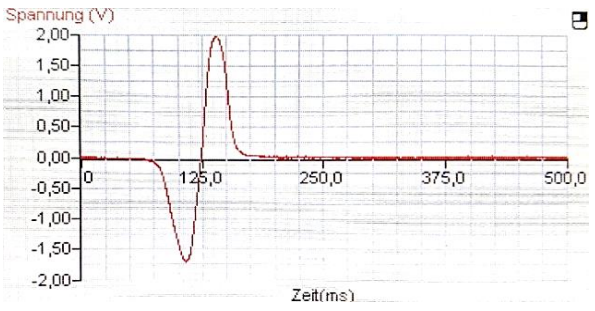

Abbildung 15: Messzeit 500 ms und Vorspeicherung 125 ms. Es ist erkennbar, dass die Messzeit auf 250 ms verkürzt werden kann. 18

#### Weitere Aufgaben

- Erklären Sie den zeitlichen Verlauf der Spannung in dem Diagramm.
- Entwickeln Sie eine begründete Hypothese für ein  $U_{ind}$   $t$  Diagramm, wenn der Magnet aus größerer Höhe fällt. Überprüfen Sie diese Hypothese experimentell.
- Vergleichen Sie mit dem Flächenwerkzeug die Flächen unter der Kurve.
- Ändern Sie die Datenrate, um die Auswirkungen der Datenrate auf das Messergebnis zu untersuchen. (Verringerung führt zur Verzerrung, s. S. 6)

#### Quelle und mögliche Vertiefungen

Schülerexperimente im Physikunterricht mit digitaler Messwerterfassung - Die Top 13: Sicheres Gelingen - Hoher Lernerfolg. E3 Die Schüttellampe - [Eine Einführung in die elektro](https://resources.t3deutschland.de/t3deutsch-home?resource_id=1225&cHash=90fdba61a92df4716395eab7e48f394a)[magnetische Induktion](https://resources.t3deutschland.de/t3deutsch-home?resource_id=1225&cHash=90fdba61a92df4716395eab7e48f394a)<sup>19</sup>. J. Enders, M. Tewes u.a. T3-Deutschland 2013.

<u>.</u>

<sup>17</sup> Foto: O. Pechstein

<sup>18</sup> Foto: O. Pechstein

<sup>19</sup> https://resources.t3deutschland.de/t3deutsch-home?re-

source\_id=1225&cHash=90fdba61a92df4716395eab7e48f394a

#### **F Einschalten von Spulen**

#### Aufgaben

Untersuchen Sie den zeitlichen Verlauf der Stromstärke in Abhängigkeit von der Windungszahl der Spule beim Einschalten.

#### Geräte

- Netzgerät Gleichspannung, z. B. 12 V
- Spule mit variabler Windungszahl, z. B. 1000, 750, 250 auf geschlossenem Eisenkern (U- und I-Kern)
- Widerstand, z. B.  $100 \Omega$
- Spannungssensor, alternativ Stromstärkesensor
- Schalter, Kabel

#### Einstellungen am DMES

- Messzeit, z. B. 100 ms oder 50 ms
- Messfrequenz 1000 Hz
- Trigger Spannung steigt über 0,1 V
- Vorspeicherung z. B. 25% (25 ms der Messzeit werden vorgespeichert)

Alternativ zur Triggerung wird eine längere Messzeit gewählt und gezoomt.

#### Hinweis zur Versuchsdurchführung

Es wird eine möglichst geglättete Gleichspannung empfohlen. Stark pulsierende Gleichspannungen erzeugen ein überlagertes Sägezahnsignal, das bei größeren Induktivitäten weniger stört.

#### Versuchsaufbau

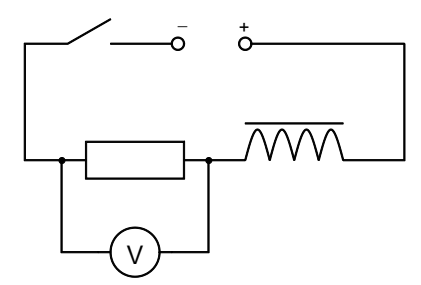

Abbildung 16: Die Stromstärke kann als Spannung über dem Widerstand oder direkt mit einem Stromsensor gemessen werden. 20

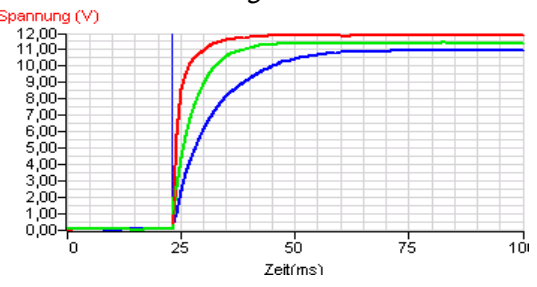

Abbildung 17: Spulen N <sup>=</sup> 250; 750; 1000, ge-

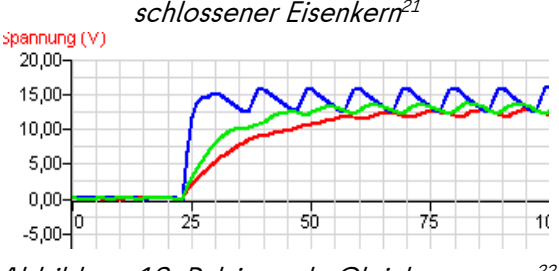

Abbildung 18: Pulsierende Gleichspannung 22

#### Mögliche weitere Aufgaben und Vertiefungen

- Untersuchen Sie den Einfluss des Eisenkerns.
- Bestimmen Sie die Änderungsrate der Stromstärke beim Einschalten. Die Änderungsrate der Spannung wird mit dem Werkzeug Tangente bestimmt, mit dem Messwiderstand dann die Änderungsrate der Stromstärke berechnet.
- Bestimmen Sie die Induktivität der Spule.
- Ausführliche weitere experimentelle Untersuchungen in: [Sensorgestütze Experi](https://resources.t3deutschland.de/t3deutsch-home?resource_id=1376&cHash=39210c23d3426121e1a8914a1a789edd)[mente zum Elektromagnetismus.](https://resources.t3deutschland.de/t3deutsch-home?resource_id=1376&cHash=39210c23d3426121e1a8914a1a789edd) 11. Selbstinduktion<sup>23</sup>

1

source\_id=1376&cHash=39210c23d3426121e1a8914a1a789edd

<sup>20</sup> Abbildung: O. Pechstein

<sup>21</sup> Foto: O. Pechstein

<sup>22</sup> Foto: O. Pechstein

<sup>23</sup> https://resources.t3deutschland.de/t3deutsch-home?re-

#### Aufgabe

Untersuchen Sie den Einfluss der Kapazität auf die Eigenfrequenz einer Schwingung in einem einfachen Schwingkreis.

#### Geräte

- Netzgerät Gleichspannung, z. B. 12 V
- Kondensatoren, z. B. 1 µF, 4 µF
- Spulen, z. B. 1000 Wdg., 500 Wdg., U- und I-Kern
- 2 Schalter oder 1 Umschalter, Kabel
- Spannungssensor, Stromstärkesensor optional

#### Einstellungen am DMES

- Messzeit 25 ms
- Messfrequenz 10 000 Hz
- Trigger Spannung steigt über 0,2 V
- Vorspeicherung 25% (6,25 ms)

Die Vorspeicherung bereitet bei einzelnen Systemen bei hoher Datenrate Schwierigkeiten, ist auch verzichtbar.

Alternativ zur Triggerung wird eine längere Messzeit gewählt und gezoomt.

#### Hinweise zur Versuchsdurchführung

Mit Kondensatoren der Kapazitäten von z. B.  $C_1 = 1$  µF und  $C_2 = 4$  µF kann eine Verdoppelung der Periodendauer nachgewiesen werden.

Versuchsaufbau

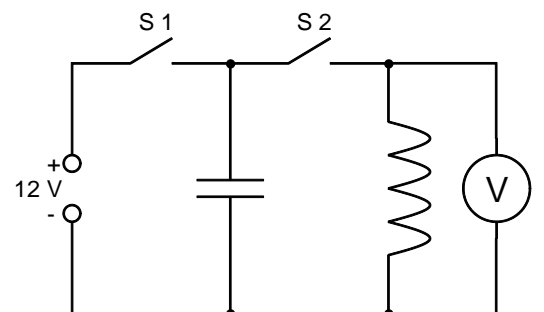

Abbildung 19: S1 und S2 können durch einen Umschalter ersetzt werden. Mit S 1 wird der Kondensator geladen, dann S 1 öffnen und anschließend S 2 schließen. 24

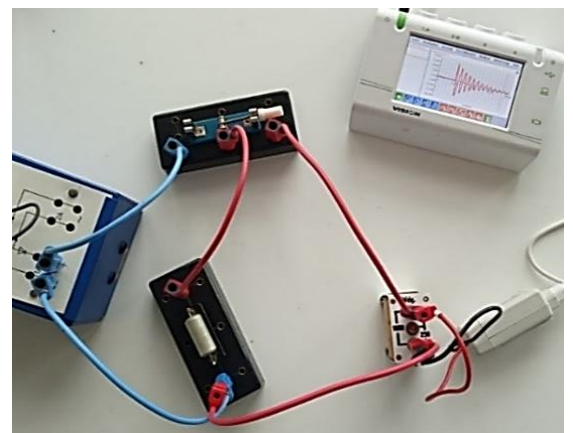

Abbildung 20: Versuchsaufbau mit Umschalter 25

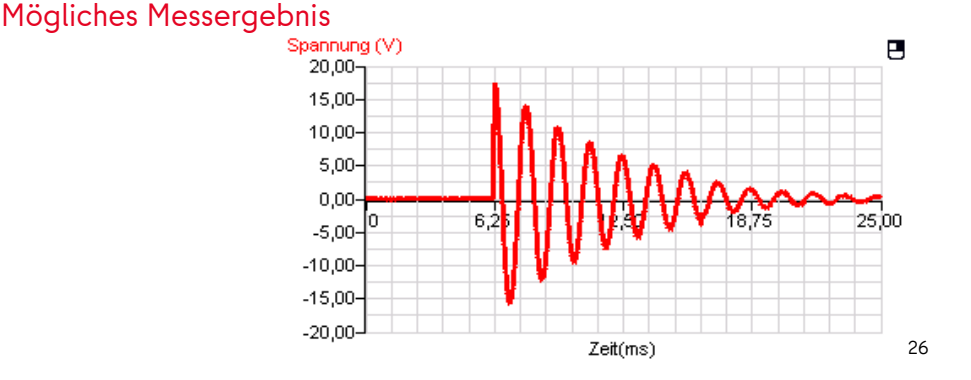

Abbildung 21: Kondensator  $C = 1$  µF, Spule N = 1000 mit I-Kern

<sup>24</sup> Abbildung: O. Pechstein

<sup>25</sup> Foto: O. Pechstein

<sup>26</sup> Abbildung: O. Pechstein

#### Weitere Aufgaben

- Bestimmen Sie aus den grafischen Darstellungen für verschiedene Kondensatoren Periodendauer und Frequenz der jeweiligen Schwingungen.
- Untersuchen Sie den mathematischen Zusammenhang zwischen Periodendauer und Kapazität.
- Untersuchen Sie den Einfluss der Induktivität der Spule auf die Periodendauer. Verändern Sie dazu die Induktivität mithilfe des Eisenkerns.
- Bestimmen Sie die Induktivität der Spule in einem Schwingkreis aus Kapazität und Periodendauer.
- Untersuchen Sie, ob die Dämpfung exponentiell verläuft.

#### Quelle und mögliche weitere Vertiefung

Das beschriebene Experiment ist eine vereinfachte Version des Versuches "Der elektrische Schwingkreis" aus:

Schülerexperimente im Physikunterricht mit digitaler Messwerterfassung - Die Top 13: Si-cheres Gelingen - Hoher Lernerfolg. E- [5 Der elektrische Schwingkreis](https://resources.t3deutschland.de/t3deutsch-home?resource_id=1227&cHash=0218f96a4b75d1c373224d98d16b927c)<sup>27</sup> J. Enders, M. Tewes u.a. T3-Deutschland 2013. (06.06.2023).

Durch das Anschließen eines Lautsprechers kann die kurzzeitige Schwingung als Knackgeräusch in verschiedenen Tonhöhen wahrgenommen werden.

<sup>27</sup> https://resources.t3deutschland.de/t3deutsch-home?resource\_id=1227&cHash=0218f96a4b75d1c373224d98d16b927c

#### <span id="page-17-0"></span>**5. Lernaufgabe: Kondensatoren retten Leben**

Die folgende Lernaufgabe verdeutlicht, wie die Kompetenzentwicklung geschickt mit dem Einsatz digitalen Messwerterfassungssystemen (DMES) verknüpft werden kann. Zusätzlich wird eine über den RLP hinausgehende Herleitung zur mathematschen Beschreibung eines Entladevorganges angeboten. Weitere Lernaufgaben werden demnächst durch das Fachset Physik der iMint-Akademie veröffentlicht. Für die Entwicklung eigener Lernaufgaben können z. B. kontextorientierte Abituraufgaben vergangener Jahre als Anregung dienen.

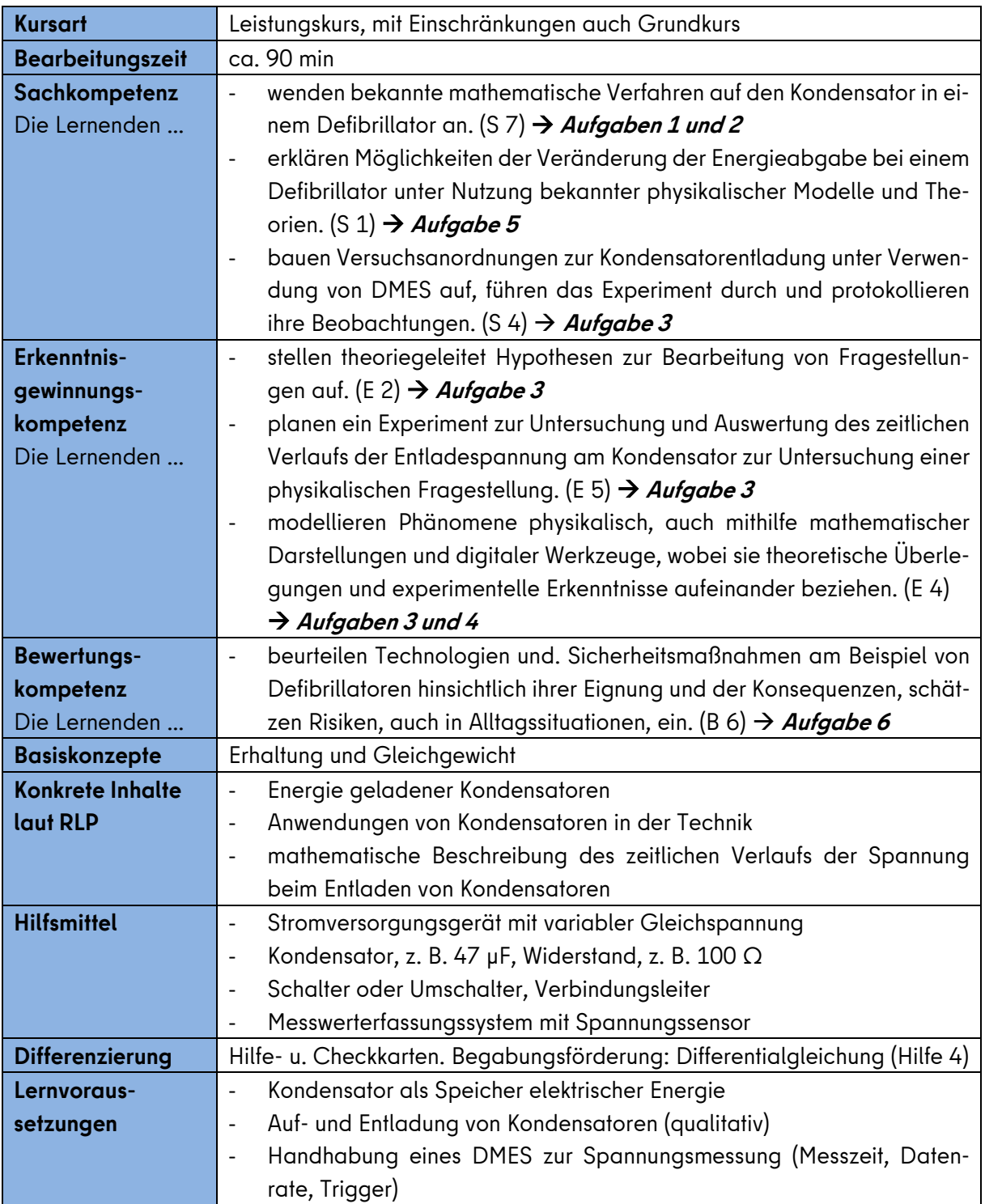

#### **Kondensatoren retten Leben**

Auf Flughäfen und an vielen öffentlichen Orten findet man Defibrillatoren, kurz auch Defis genannt. Mit einem solchen Defibrillator kann man ohne medizinische Ausbildung im Fall eines drohenden Herztodes erste Hilfe leisten. Die Hauptursache für den plötzlichen Herztod ist ein Herzkammerflimmern, das zum Herzstillstand führt. Defibrillatoren geben einen Elektroschock ab, um das Herz wieder in seinen normalen Rhythmus zu versetzen. In den folgenden Aufgaben wird untersucht, wie die notwendige Energie für die Elektroschocks zur Verfügung gestellt und reguliert werden kann.

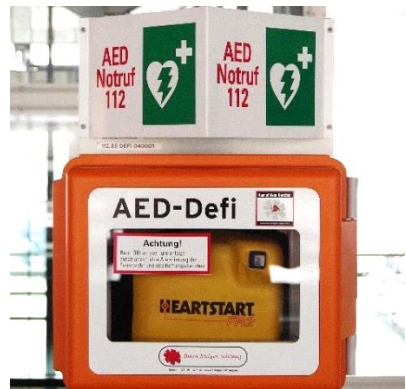

Abbildung 22: Defibrillator auf einem Flughafen 28

#### **Aufgaben**

#### **Berechnung ausgewählter Kenndaten eines Defis.**

- **1** Berechnen Sie die maximale elektrische Ladung und die maximale elektrische Energie, die in dem Kondensator des Defibrillators gespeichert werden können.
- **2** Berechnen Sie die Spannung am Kondensator, wenn die maximal zulässige Energie des Elektroschocks für einen erwachsenen Patienten abgegeben wurde.

[Vergleichsergebnis: 830 V]

#### **Experimentelle Untersuchung des Entladens eines Kondensators.**

**3** Ermitteln Sie in einem Modellexperiment die Dauer des Elektroschocks für die Energieabgabe aus Aufgabe 2.

#### **Entwickeln eines mathematischen Modells für das Entladen eines Kondensators.**

**4** Leiten Sie eine allgemeine Gleichung für den zeitlichen Verlauf der Spannung am Kondensator beim Entladen über einen Widerstand her. **Hilfe 4**

Leiten Sie aus der Gleichung für den zeitlichen Verlauf der Spannung beim Entladen eine Berechnungsmöglichkeit für die Halbwertszeit ab. **Hilfe 5**

#### **Praktische Schlussfolgerungen aus den gewonnenen Erkenntnissen.**

**5** Erläutern Sie, wie durch eine Veränderung der Ladespannung des Kondensators und durch die Veränderung der Dauer des Stromstoßes die Energie des Elektroschocks verringert werden kann (vgl. Material 3).

Begründen Sie, dass bei Kindern unter 8 Jahren oder mit einer Masse von weniger als 25 kg die geringere Energieabgabe durch die Verwendung kleinerer Elektroden erreicht wird.

**6** Beurteilen Sie, ob es sinnvoll ist auch ohne medizinische Ausbildung mit einem automatischen Defibrillator erste Hilfe zu leisten.

Diskutieren Sie dazu die Vor- und Nachteile des Einsatzes eines automatischen Defibrillators als Erste Hilfe durch medizinisch nicht ausgebildete Menschen gegenüber dem Einsatz eines Defibrillators durch einen Notarzt oder eine Notärztin.

<u>.</u>

<sup>28</sup> Foto: O. Pechstein

#### **Materialien**

#### Material 1: Grundprinzip und typische Daten

In einem Defibrillator befindet sich ein Kondensator, der mit einer sehr hohen Spannung aufgeladen wird. Es werden zwei Elektroden auf den Brustkorb der Patientin bzw. des Patienten geklebt. Nach einem Knopfdruck entlädt sich der Kondensator und gibt dabei seine gespeicherte elektrische Energie als Elektroschock ab. Durch das Herz fließt für sehr kurze Zeit ein starker elektrischer Strom. Dieser Stromstoß ist erfolgreich, wenn das Herzkammerflimmern beendet wird und das Herz wieder beginnt regelmäßig zu schlagen. Die Energieabgabe beim Elektroschock durch einen Defibrillator kann als Entladen eines Kondensators über einen Widerstand aufgefasst werden. Dabei stellt der menschliche Körper den Entladewiderstand dar.

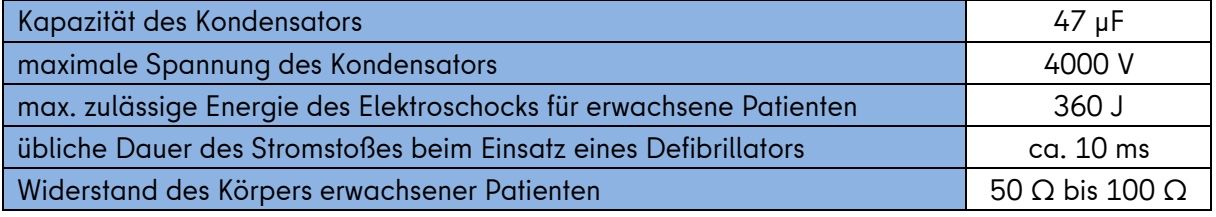

#### Material 2: Modellexperiment

In dem folgenden Modellexperiment geht es um den Entladevorgang bei einem Kondensator über einen ohmschen Widerstand. Dabei wird ein Kondensator gleicher Kapazität wie beim Defibrillator benutzt. Der menschliche Körper wird durch einen ohmschen Widerstand mit gleichem elektrischen Widerstands ersetzt. Aus Sicherheitsgründen muss eine Spannung in einem ungefährlichen Spannungsbereich gewählt werden. Dies hat keine Auswirkungen auf Entladeverhalten und -dauer. Bearbeiten Sie folgende Teilaufgaben.

- a) Stellen Sie eine begründete Vermutung zum zeitlichen Verlauf der Entladespannung am Kondensator auf. **Hilfe 1**
- b) Überprüfen Sie Ihre Vermutung im Experiment.
	- Entwickeln Sie einen Schaltplan. **Hilfe 2**
	- Bauen Sie die Schaltung auf.
	- Führen Sie die Messung durch, indem Sie die den zeitlichen Verlauf der Entladespannung messen. **Hilfe 3**

Startspannung im Modellexperiment: 4 V (1/1000 der realen Spannung am Defi) Experimentiermaterial:

- Stromversorgungsgerät mit variabler Gleichspannung
- Kondensator, z. B. 47 µF, Widerstand, z. B. 100  $\Omega$
- Schalter oder Umschalter, Verbindungsleiter
- Messwerterfassungssystem mit Spannungssensor
- c) Bestimmen Sie aus der graphischen Darstellung die Dauer des Elektroschocks für die Energieabgabe aus Aufgabe 2. Berücksichtigen Sie, dass die Spannungen im Modellexperiment 1/1000 der real auftretenden Spannungen am Defi betragen.

#### Material 3: WARNUNG! Übermäßige Energieabgabe

In Bedienungsanleitungen für Defibrillatoren findet sich folgender Hinweis:

"Verwenden Sie für Kinder unter 8 Jahren oder mit einer Masse von weniger als 25 kg eine reduzierte Energieabgabe."

#### Material 4: Anforderungen an den Elektroschock

Bei einem plötzlichen Herzkammerflimmern wird das Gehirn bereits nach 5 Minuten dauerhaft geschädigt, nach 10 Minuten sind ca. 95 % der betroffenen Personen tot. Die Zeit zwischen einem Notruf und dem Eintreffen eines Rettungswagens liegt in Berlin bei ca. 8 Minuten. Die einzigen Möglichkeiten der ersten Hilfe sind die Herz-Druck-Massage und der Einsatz eines Defibrillators. Durch die Herz-Druck-Massage kann jedoch das Herzkammerflimmern nicht beendet werden. Für die Erste Hilfe durch medizinisch nicht ausgebildete Laien gibt es spezielle automatische Defibrillatoren. Nach dem Einschalten geben diese Geräte mit Sprachbefehlen die notwendigen Anweisungen zum Einsatz. Die Elektroden müssen auf den Brustkorb geklebt werden, durch einen Knopfdruck wird die Automatik gestartet. Der Defibrillator macht selbstständig ein EKG und untersucht, ob tatsächlich ein Kammerflimmern vorliegt. Erst dann wird der Elektroschock automatisch ausgelöst.

Bei der Defibrillation einer Person sind einige Verhaltensregeln zu berücksichtigen:

- Bei Nässe die Person möglichst auf eine trockene Unterlage legen,
- vor der Befestigung der Elektroden eventuelle Pflaster oder starke Brustbehaarung entfernen,
- während des EKG die Person nicht berühren und
- bei Schockabgabe die Person nicht berühren.

#### **Hilfekarten**

### **Hilfe 1 Vermutung finden**

Entscheiden Sie, welcher der drei Spannungsverläufe zutrifft.

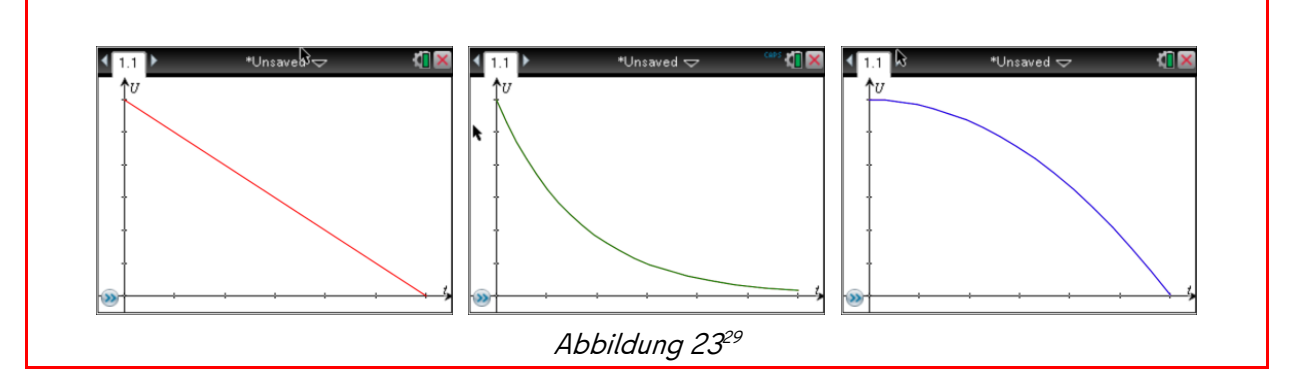

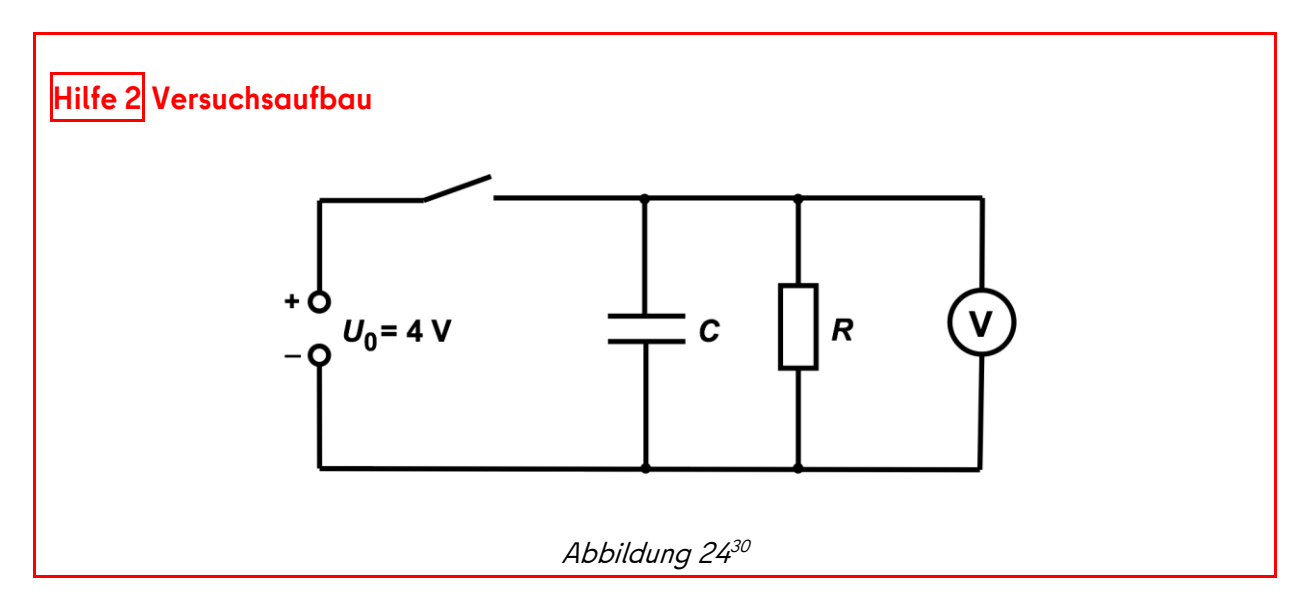

#### **Hilfe 3 Einstellungen am digitalen Messwerterfassungssystem**

- Messzeit: z. B. 0,01 s
- Messrate: z. B. 5000 Messungen pro Sekunde
- Triggern: Spannungssensor, absteigend, Schwellwert: 4,0 V, Spannung am Stromversorgungsgerät auf ca. 4,5 V einstellen

<sup>29</sup> Abbildung: M. Tewes

<sup>30</sup> Abbildung: M. Tewes

#### **Hinweis: Differentialgleichungen (DGL) werden im RLP nicht gefordert.**

Die Betrachtung in Hilfe 4 stellt eine zusätzliche Differenzierungsmöglichkeit dar.

**Hilfe 4 Theoretischer Exkurs: Differentialgleichung für den Entladevorgang**  $(1)$  Ansatz:  $U_0 = U_c(t) + U_R(t)$ **Maschensatz** (2)  $U_0 = \frac{Q(t)}{C}$  $R \stackrel{\text{\tiny def}}{=} U/I$  und  $C \stackrel{\text{\tiny def}}{=} Q/U$ (3)  $Q'(t) + \frac{1}{RC}Q(t) = \frac{U_0}{R}$  $I \stackrel{\text{def}}{=} Q'(t)$ Lösung für den Entladevorgang ( $U_0 = 0$ ):  $Q'(t) + \frac{1}{R}$  $\frac{1}{RC}Q(t) = 0$  $Q'(t) = -\frac{1}{RC}Q(t)$  (\*) **Lösen der Differentialgleichung durch Einsetzen** Es sei  $Q(t) = a \cdot e^{b \cdot t}$  und somit  $Q'(t) = a \cdot b \cdot e^{b \cdot t}$ . Einsetzen in (\*):  $Q'(t) = -\frac{1}{R}$  $\frac{1}{RC}Q(t)$  $a \cdot b \cdot e^{b \cdot t} = -\frac{1}{b}$  $\frac{1}{RC} \cdot a \cdot e^{b \cdot t}$  $b = -\frac{1}{R}$  $_{RC}$ D.h.:  $Q(t) = a \cdot e^{-\frac{1}{RC}t}$  $Q(0) = a \cdot e^{-\frac{1}{RC} \cdot 0} = a$  $Q(t) = Q_0 \cdot e^{-\frac{1}{RC}t}$ Division der Gleichung durch C ergibt:  $U_c(t) = U_0 \cdot e^{-\frac{1}{RC}t}$ . Alternativ kann die Differentialgleichung durch die Separation der Variablen erfolgen.

#### **Hilfe 5 Halbwertszeit**

Der zeitliche Verlauf der Spannung am Kondensator beim Entladen über einen Widerstand kann durch eine Exponentialfunktion modelliert werden. Für diese Funktion gilt:

$$
U_C(t) = U_0 \cdot e^{-\frac{1}{RC}t}.
$$

Der Kondensator ist zur Hälfte entladen, wenn z. B. gilt:

$$
U_C(T_h) = \frac{U_0}{2} = U_0 \cdot e^{-\frac{1}{RC}T_h}
$$

Somit folgt für die Halbwertszeit  $T_h$ :

$$
\frac{1}{2} = e^{-\frac{1}{RC}T_h} \text{.bzw. } T_h = -RC \cdot \ln\left(\frac{1}{2}\right) = RC \ln 2.
$$

#### **Musterlösungen**

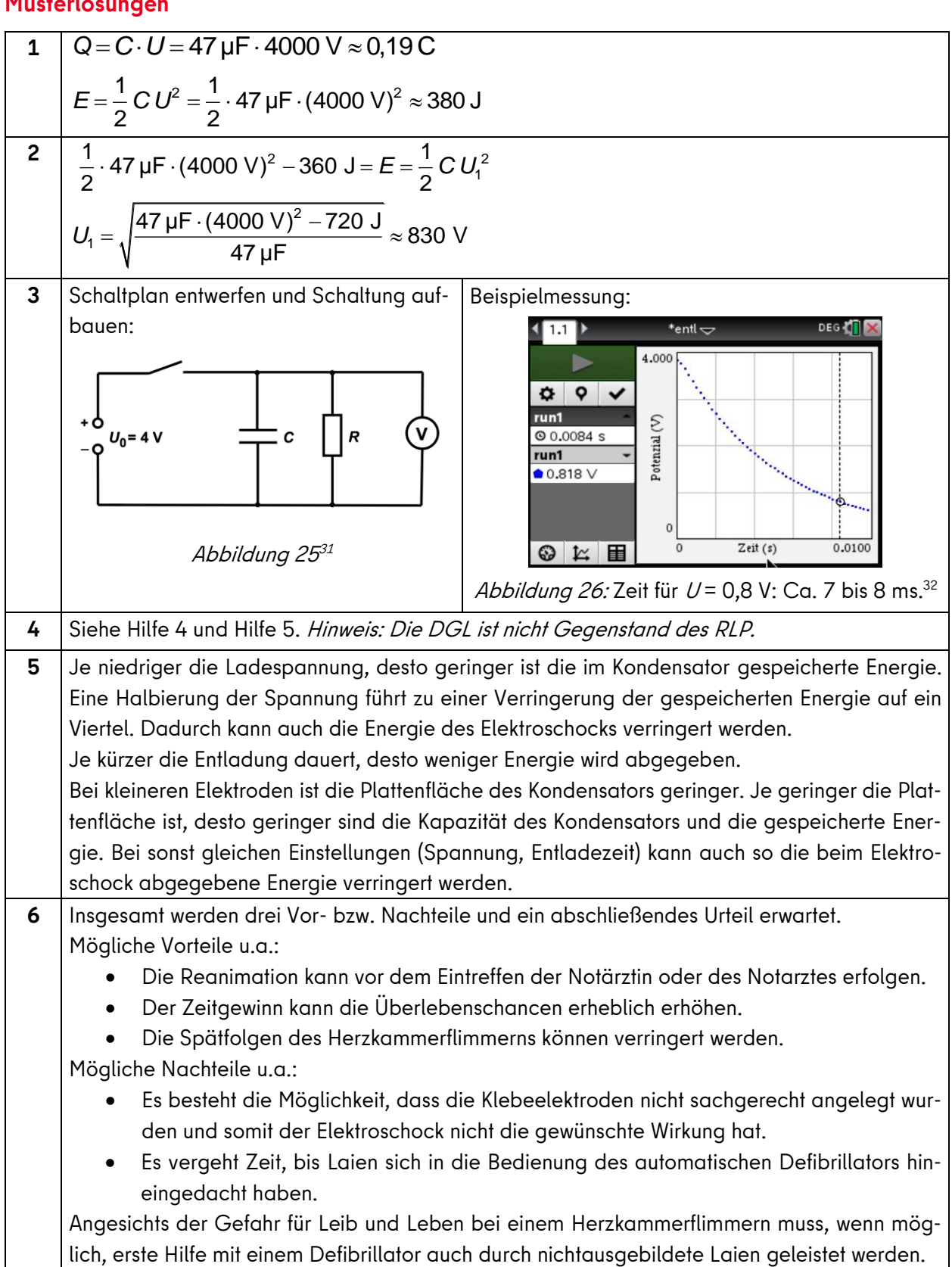

<sup>31</sup> Abbildung: M. Tewes

<sup>32</sup> Abbildung: M. Tewes

#### <span id="page-24-0"></span>**6. Quellen und weiterführende Literatur**

[1] [Rahmenlehrplan für die gymnasiale Oberstufe Teil C Physik.](https://www.berlin.de/sen/bildung/unterricht/faecher-rahmenlehrplaene/rahmenlehrplaene/mdb-sen-bildung-unterricht-lehrplaene-sek2_physik.pdf) Senatsverwaltung für Bildung, Jugend und Familie Berlin; Ministerium für Bildung, Jugend und Sport des Landes Brandenburg 2021.

https://www.berlin.de/sen/bildung/unterricht/faecher-rahmenlehrplaene/rahmenlehrplaene/mdb-sen-bildung-unterricht-lehrplaene-sek2\_physik.pdf (21.06.2023)

[2] [Sensorgestützte Experimente zum Elektromagnetismus.](https://resources.t3deutschland.de/fileadmin/DE-Materialien/Materialien/Physik/T3_Elektromagnetismus_lowres.pdf) Ideensammlung zu 18 Themen von magnetischer Flussdichte bis zum Drehstromgenerator.

Jürgen Enders, Frank Ueckert, Rolf Pfeiffer, Mirco Tewes. T3-Deutschland 2016.

https://resources.t3deutschland.de/fileadmin/DE-Materialien/Materialien/Physik/T3\_Elektromagnetismus\_lowres.pdf (21.06.2023)

- [3] [Schülerexperimente im Physikunterricht mit digitaler Messwerterfassung -](https://resources.t3deutschland.de/t3deutsch-home?resource_id=1221&cHash=da841b7c80d509443d42be9cc28ee75a) Die Top 13: [Sicheres Gelingen -](https://resources.t3deutschland.de/t3deutsch-home?resource_id=1221&cHash=da841b7c80d509443d42be9cc28ee75a) Hoher Lernerfolg. J. Enders, M. Tewes u.a. T3-Deutschland 2013. https://resources.t3deutschland.de/t3deutsch-home?resource\_id=1221&cHash=da841b7c80d509443d42be9cc28ee75a (21.06.2023)
- [4] [Zeitsteuerung in einem Rauchmelder.](https://www.iqb.hu-berlin.de/appsrc/taskpool/data/taskpools/getTaskFile?id=p12%5eRauchmelder%5ef21992) IQB. Beispiel für eine Prüfungsaufgabe mit fachpraktischem Anteil. PDF-Dokument.

https://www.iqb.hu-berlin.de/appsrc/taskpool/data/taskpools/get-TaskFile?id=p12%5eRauchmelder%5ef21992 (21.06.2023).

[5] [Abitur GK Physik 2016 Aufgabenstellung A.](https://www.isq-bb.de/wordpress/wp-content/uploads/2018/04/2016_Physik_Physik-Grundkurs-Aufgaben.pdf) LISUM 2017.

https://www.isq-bb.de/wordpress/wp-content/uploads/2018/04/2016\_Physik\_Physik-Grundkurs-Aufgaben.pdf (21.06.2023)

#### <span id="page-25-0"></span>**7. Fortbildungsangebot der iMINT-Akademie Lernaufgaben zum Einsatz digitaler Sensoren in der Sekundarstufe II**

Digitale Spannungs- und Magnetfeldsensoren bereichern den Physikunterricht, sind vielseitig einsetzbar und modern. Die Fortbildung bietet Ideen für Einsatz, Anleitung und Zeit zum Ausprobieren. Konkret stellt das Fachset Physik der iMINT-Akademie Berlin mehrere selbst entwickelte Lernaufgaben (kontextualisiert, kompetenzorientiert) für die Sekundarstufe II vor und bringt Experimentiermaterialien sowie einen Koffer voller Sensoren mit. Die Teilnehmenden bekommen die Möglichkeit, die Materialien ausgiebig zu testen, zu experimentieren, zu diskutieren und technische sowie inhaltliche Möglichkeiten und Grenzen auszuloten sowie Ideen für ihre eigene Lerngruppe zu sammeln,

#### **Termine:**

- Do., 12.10.2023, 15:00 Uhr 17:00 Uhr
- Di., 12.12.2023, 15:00 Uhr 17:00 Uhr
- Mi., 24.01.2024, 15:00 Uhr 17:00 Uhr
- Mo., 11.03.2024, 15:00 Uhr 17:00 Uhr

Anmeldung über die Fortbildungsdatenbank Berlin

Die Materialien zur Fortbildung werden im OER-Format auf der Homepage der iMINT-Akademie [www.imint.de](http://www.imint.de/) zeitnah veröffentlicht.

Weitere aktuelle Materialien für den Physik-Unterricht finden Sie [hier.](https://bildungsserver.berlin-brandenburg.de/unterricht/faecher/mathematik-naturwissenschaften/mint/i-mint-akademie/weiterfuehrende-schulen/fachset-physik) Kontakt: [kontakt.imint@senbjf.berlin.de](mailto:kontakt.imint@senbjf.berlin.de)